# **Airmail Internet/VHF Packet Configuration**

This document is a guide for quickly configuring Airmail for Internet and VHF Packet operation. It is meant to be brief and direct with the intent of getting the user up and running with as few missteps as possible. If you discover errors in this document or have comments please forward the information to the Craig LeBeau, N1VN using "callsign"@arrl.net. Note:

• Airmail does come with a Help document. This document is for those who read the Help document post-installation.

- It is assumed that the reader is familiar with the process of downloading and installing an application.
- It is assumed that you have a radio, TNC and appropriate cables for packet operation

## **Steps**

- **1. Download Airmail** from http://www.airmail2000.com/
- **2. Install Airmail**
- **3. Configure Airmail** using the **Toolbar Menu**  (Do not be tempted to use the **Setup Wizard**. The **Setup Wizard** is only for configuring **Airmail** for **HF**.) Select **Tools > Options**

(The **Options** window contains the tabs -

**Connection, Settings, Folders, AutoAnswer, Routing, Fonts, Modules, Spelling)** 

#### **Tabs -**

**Connection** - nothing (this is for HF)

**Settings** contains four sections -

**System Settings, Keyboard Mode, Station Location and Messages** 

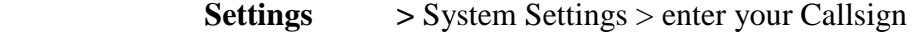

- > Keyboard Mode use default
- > Station Location
	- Lat: enter your Latitude,

Lon: enter your Longitude

- Grid: may fill automatically, if you do not enter your grid
- > Send QTH: optional
- > Messages: optional
- **Folders** > use defaults

**AutoAnswer** > Accept Incoming Connects - yes

- > Welcome Text defaults
	- > Home BBS: enter your full Home BBS format "BBS Station Callsign"**.**grid**.**state**.**USA ex. WA1WOK**.**FN43FE**.**NH**.**USA
- **Routing** > use default
- **Fonts** > optional
- **Modules** > Terminal Window select (for packet use)
	- > Mail select (for email)
		- > VHF Packet Client select (use the "setup" button to configure for your particular TNC)
- **Spelling** > use defaults

## **Airmail Internet/VHF Packet Configuration**

#### **4. Test Airmail Terminal Packet** using the **Toolbar Menu**

(It is assumed that the radio, TNC & PC are connected and powered up.)

Select **Modules** > **Packet Client** (this brings up a Packet Client window.

**Connect to:** - enter Callsign or Node name of the station that you are connecting to.

(ex. K1WRK, DERLFD, NHOEM)

**Connect as:** - enter the control operator callsign.

**Keyboard -** click button to open the command window.

(button is positioned to the immediate left of the "Connect to:")

**Green Light**- click the "green light" button to start the connection.

**Stop Sign** - click the "stop sign" to disconnect.

## **5. Setup** the **Mail Client** (POP3) using the **Toolbar Menu**  Select **Modules** > **Mail Client**

**Settings** – use the settings button to configure the SMTP and POP3 connections. **Note:** Check the "Leave mail on server" box if you use another email client as your primary access.

### **6. Test** the **Internet Mail Client**

Send yourself an email through Airmail or your primary email application, and then check your email from the Mail Client.

When creating the email message the "**Post via:**" box should have a valid email account name (use the one you set up for the Mail Client). This will let you send the email via your email provider. Your Airmail created email will arrive in the Airmail box shortly. Practice sending attachments also.

### **7. Test** the **Packet Mail Client** (same as Internet except the "Post via:" is a callsign)

Create an email through Airmail.

When creating the email message the "Post via:" box should have a valid callsign.

Connect to the other station via packet. The other station should have Airmail running also so you can test both ends.

Send the email. Practice sending attachments also.

Permission is granted to distribute this document as long as the purpose is non-profit and author references are maintained. In no event will the author be liable to anyone for damages, including any lost profits, lost monies, or other special, incidental or consequential damages arising out of the use or inability to use this guide. All company logos, products and trademarks referenced are the property of the respective owner.